# AssetOptics Quick Start Learning Series

# MRO Purchasing

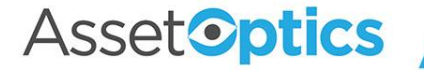

# Learning Objectives

- 1. Learn the basic structure of a Purchase Order
- 2. The difference between the two type of Purchase Order Lines: Stock and Service
- 3. How to manually create a PO or PO Request
- 4. How to replenish Stock Items automatically
- 5. How to receive Purchase Order Lines

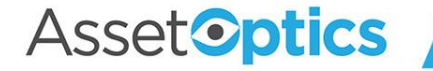

### Purchase Orders

A PO or PO Request can be created from the Purchase Orders tab (your role may not authorize you to create a PO). A Storeroom is required to create a PO for both shipping & receiving purposes and to filter the relevant Stock Items and Vendor Case Packs. Purchase Order Lines (Stock and Service) are then added.

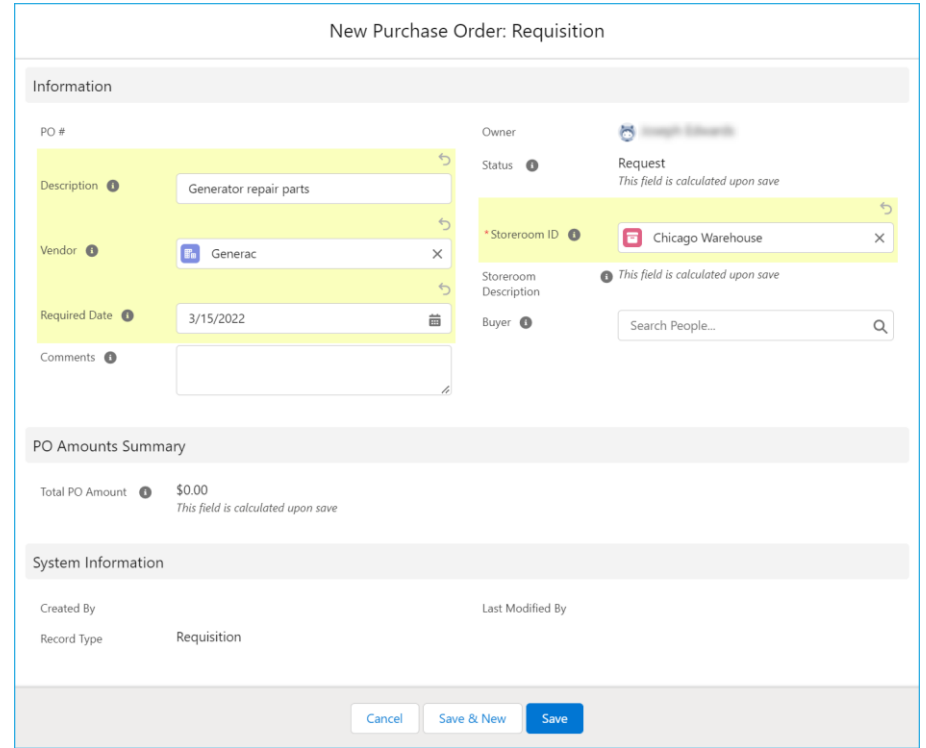

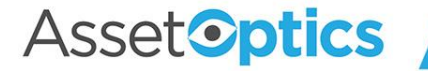

### Purchase Order Details View

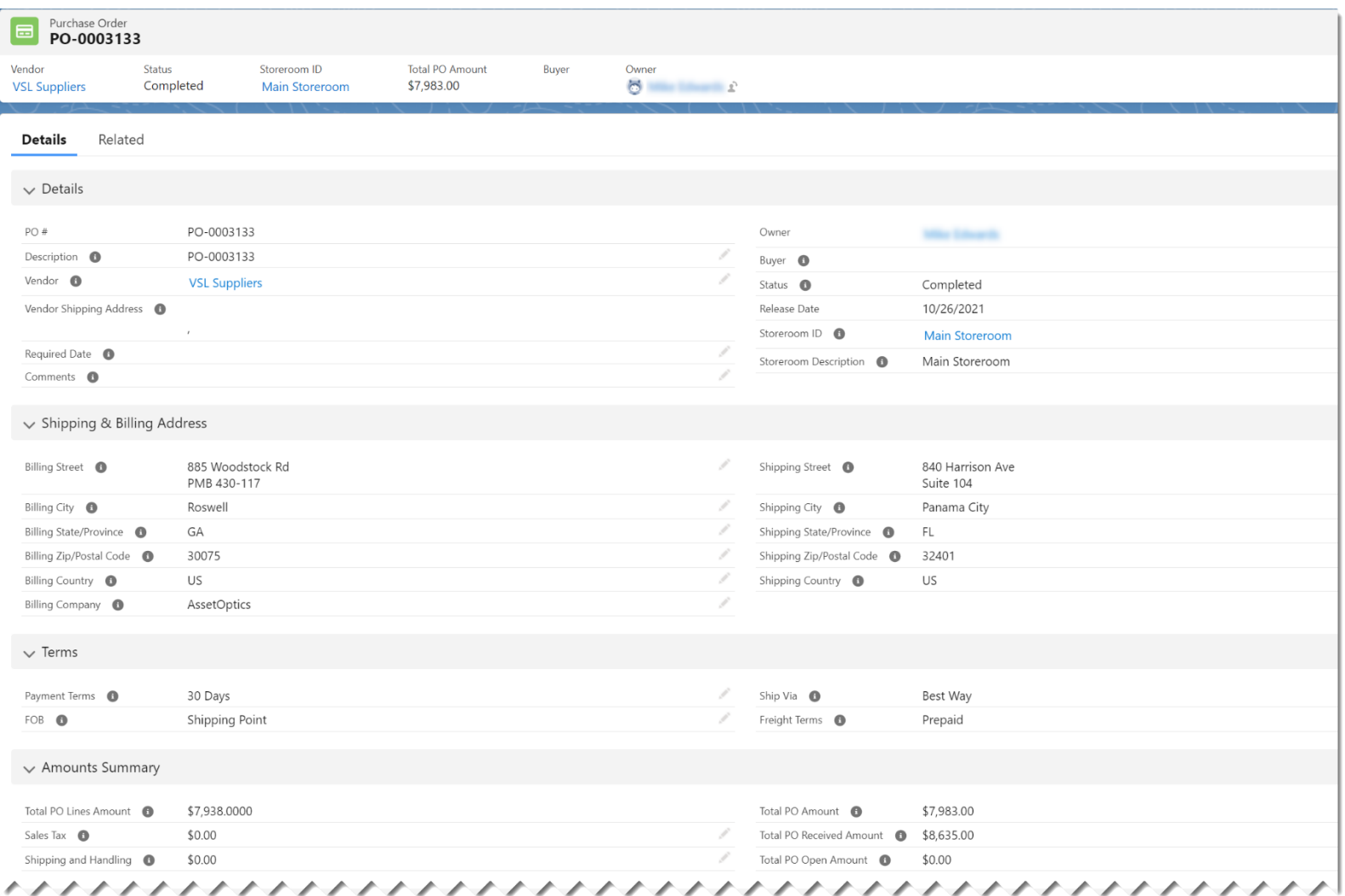

Asset<sup>o</sup>ptics

### Purchase Order Lines

PO Lines are of two Record Types: Stock and Service. Stock lines reference inventory items (i.e., Stock Items), whereas Service lines represent one-off purchases, miscellaneous charges, labor services, rentals, etc.

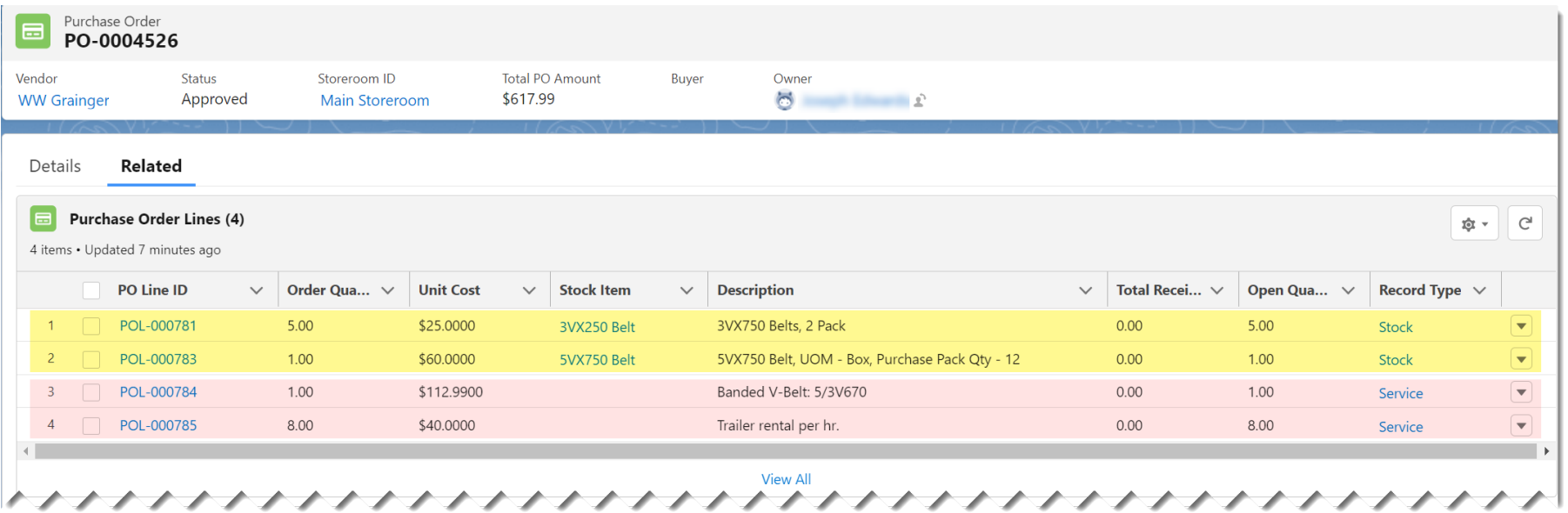

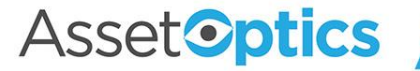

### New Stock Line action

Invoking the *New Stock Line* action on a Purchase Order presents the Stock Items available for the vendor-storeroom permutation on the PO

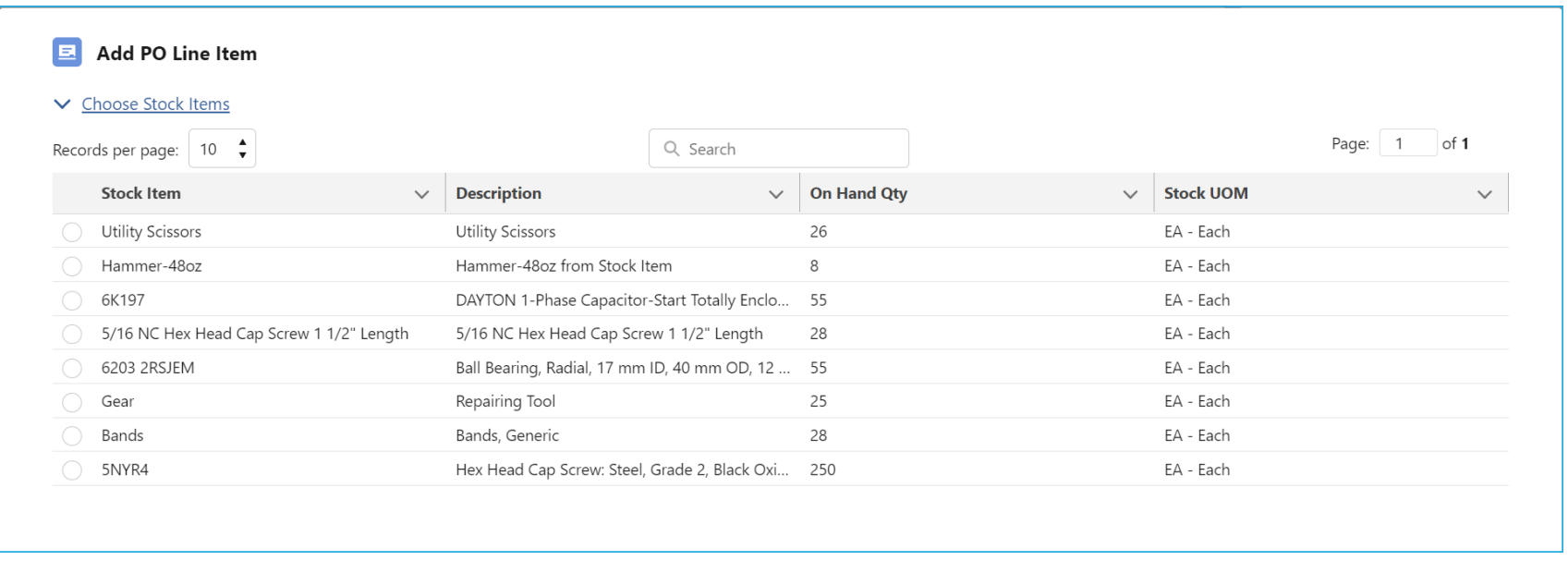

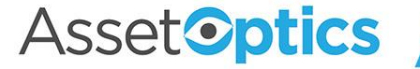

# New Stock Line action (cont'd)

#### When a Stock Item is chosen, the user can select an existing Vendor Case Pack or create a new one

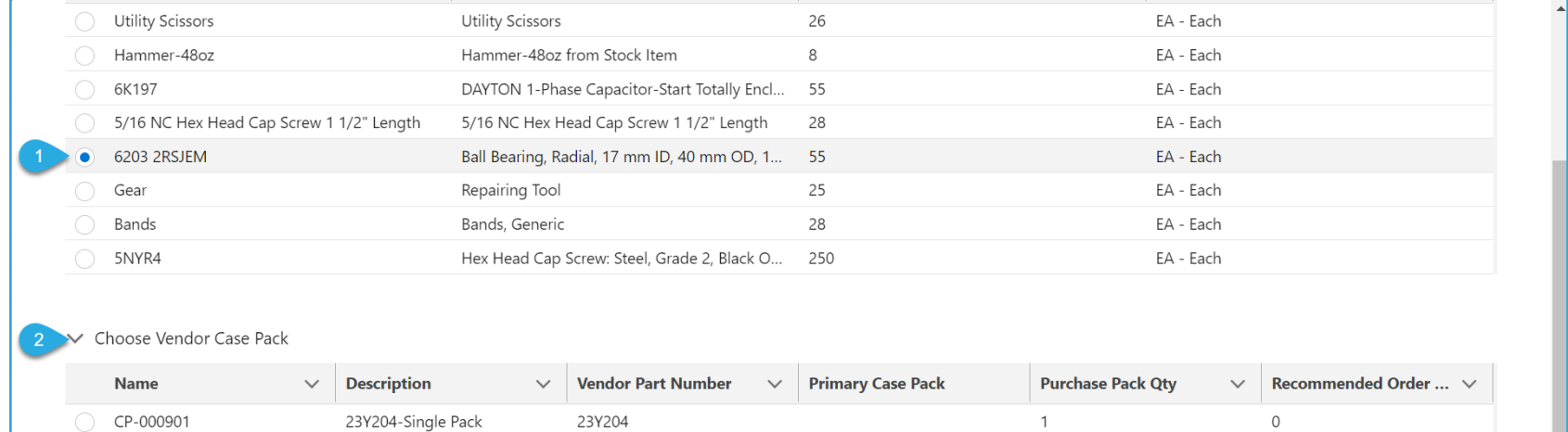

 $\checkmark$ 

 $10$ 

 $\overline{0}$ 

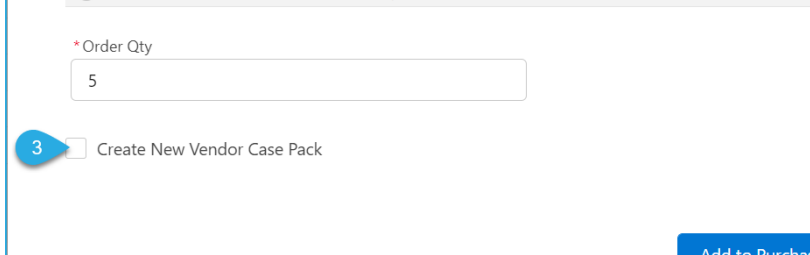

 $10<sub>pk</sub>$ 

Add to Purchase Order Cancel

23Y210

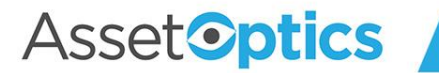

CP-000904

### New Service Line action

Invoking the *New Service Line* action on a Purchase Order lets the user create a PO Line for a non-Inventory Item

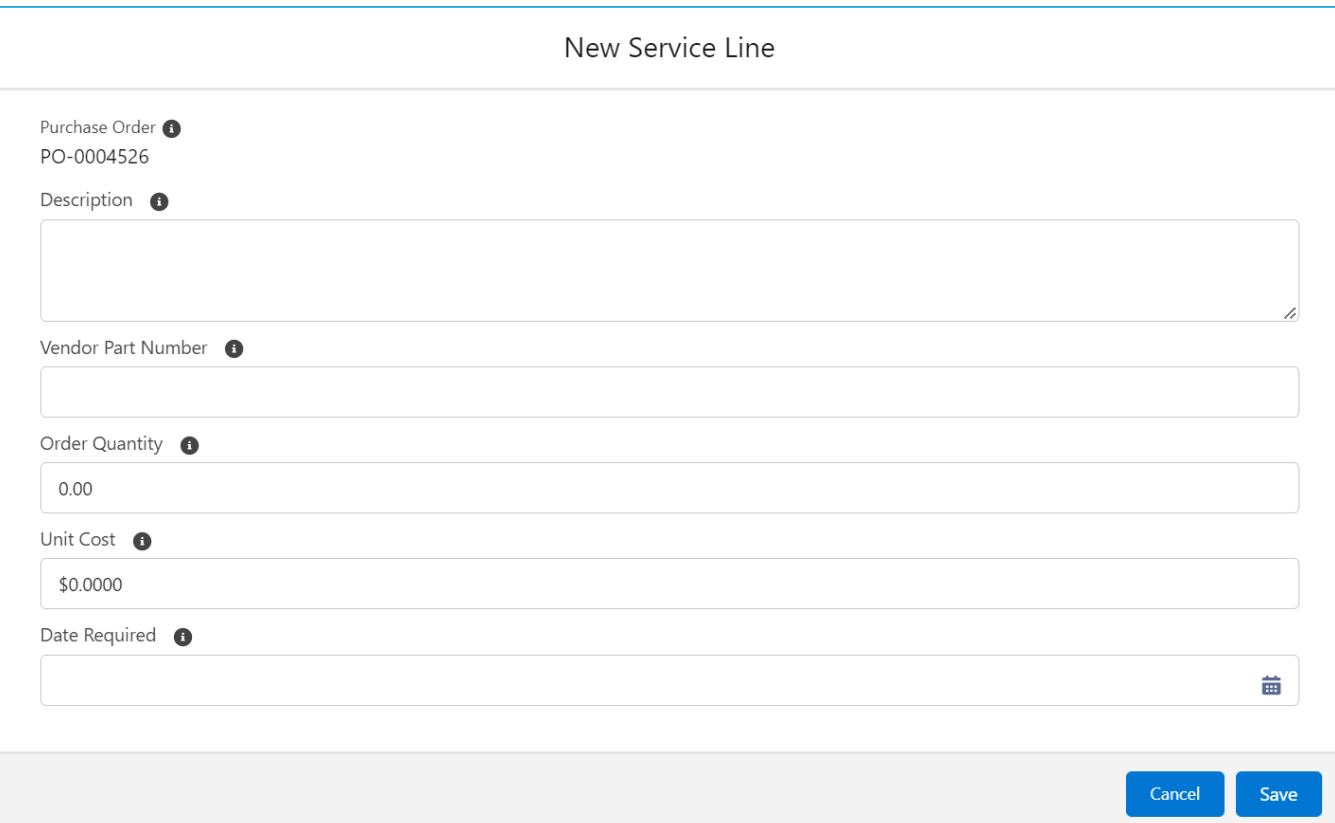

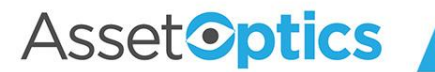

# Replenishing Stock Items

- Stock Item records include a field called "Reorder Point" (a.k.a. minimum stocking quantity) which is the sum of Available Qty and On Order Qty
- When the Reorder Point threshold is passed a recommended Qty to Order is calculated (subject to optionally specified EOQ)
- Purchase Requests can be generated manually or automatically
- Stock Item records include a checkbox called "Auto Order," which enables the automatic generation of Purchase Requests
- A Preferred Vendor Case Pack is required to automatically generate Purchase Requests

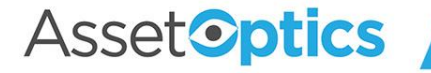

## Generate a Purchase Request Manually

- Stock Items to reorder can be identified via a prebuilt list view or by sorting the appropriate columns in the Stock Items tab
- A button labeled "Generate PO" will create a Purchase Request (Record Type: Requisition), which can them be submitted for approval

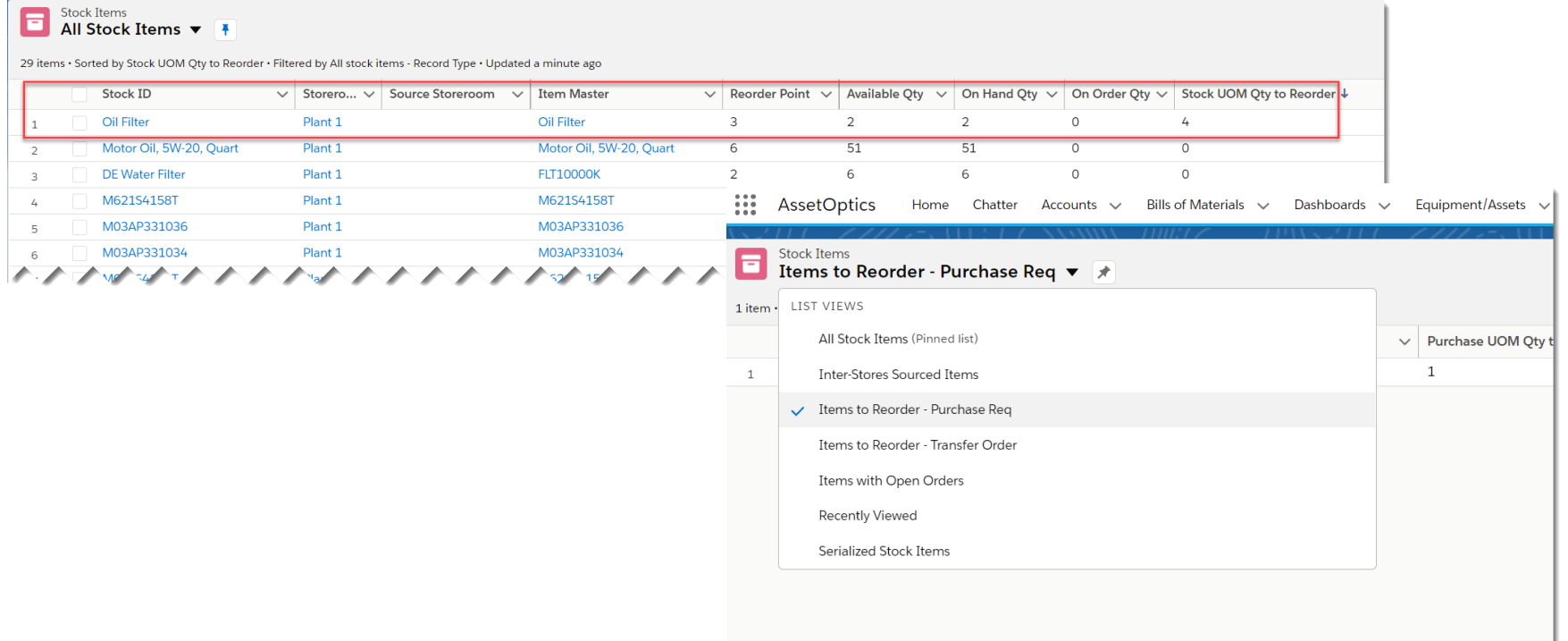

ハハノノノノノノノノノノノノノノノノノノノ

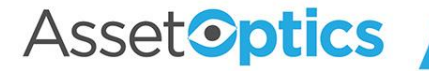

### Purchase Request

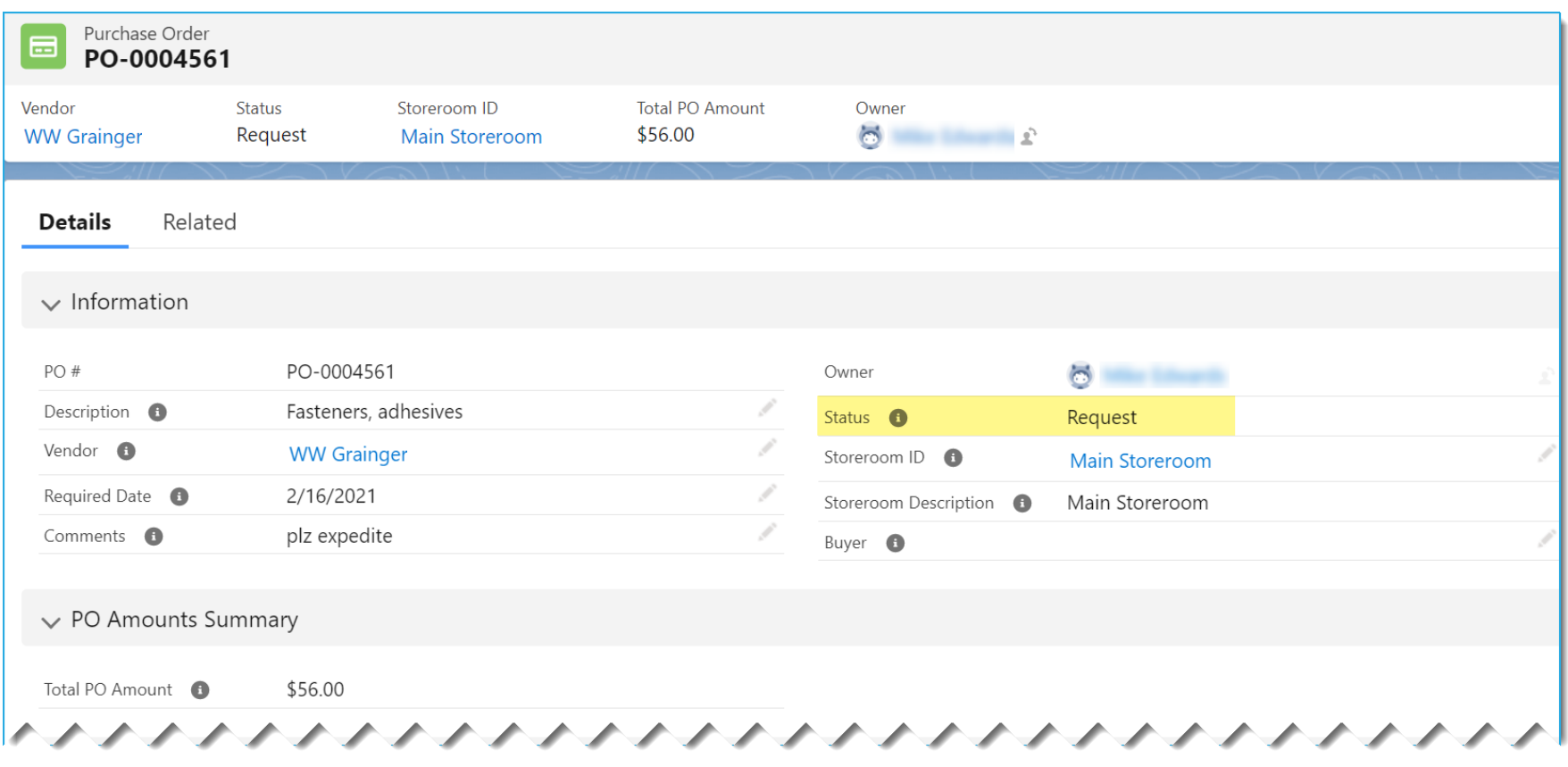

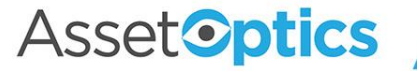

## Reorder Point Calculation

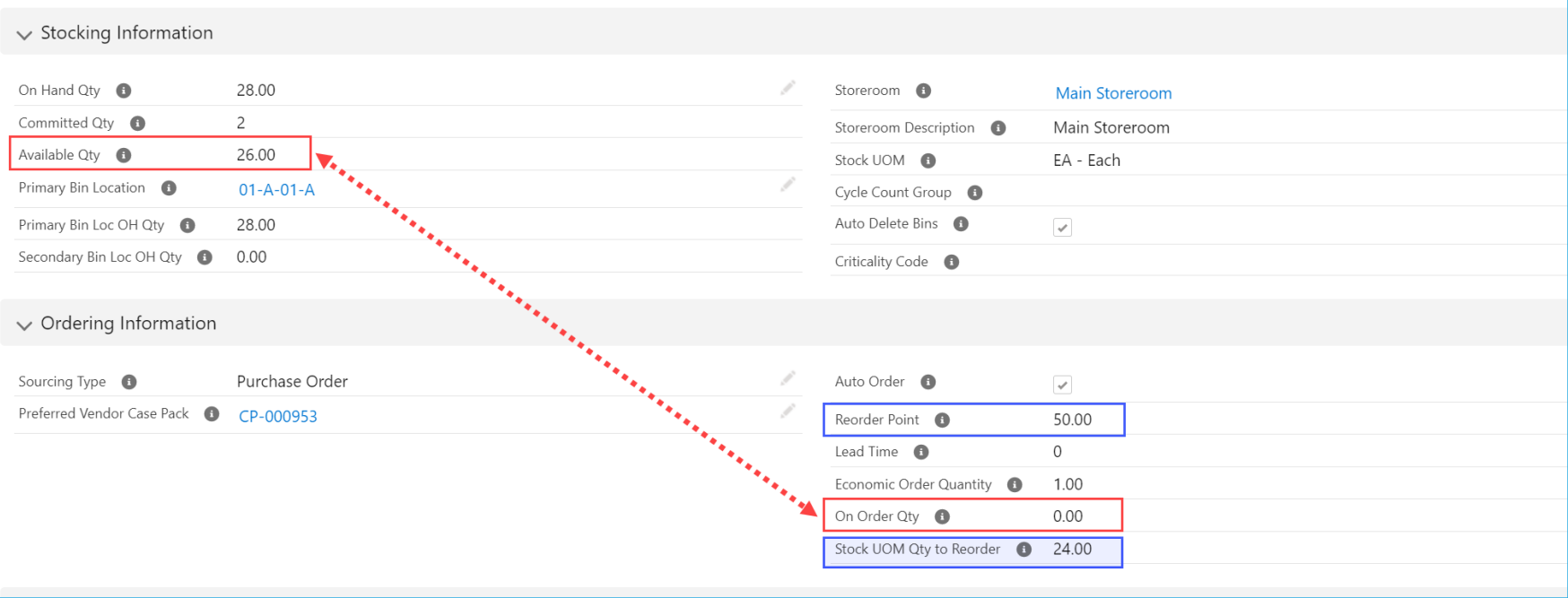

For this Stock Item the Available Qty + the On Order Qty (=26) has fallen below the Reorder Point (50). The system calculates the Stock UOM Qty to Reorder as 24.

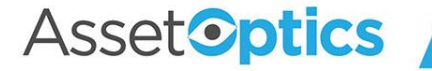

# Purchase Order Lifecycle

- Upon approval, Purchase Requests are converted to Purchase Orders
- Custom code controls valid Status transitions on a Purchase Order
- The typical Status flow on a Purchase Order is Approved  $\rightarrow$ Released  $\rightarrow$  In Progress  $\rightarrow$  Completed
- Receiving open PO Stock Lines automatically changes the status on a Released PO to In Progress

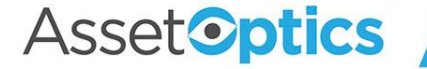

# Receiving from a Purchase Order

- With the PO in a Status of Released or In Progress, choose a PO Stock Line and click the button "New Receipt" and enter a quantity
- PO Receipts for *Stock Lines* are made to a chosen bin location
- PO Receipts for *Service Lines* do not include a bin location as these are not inventory items

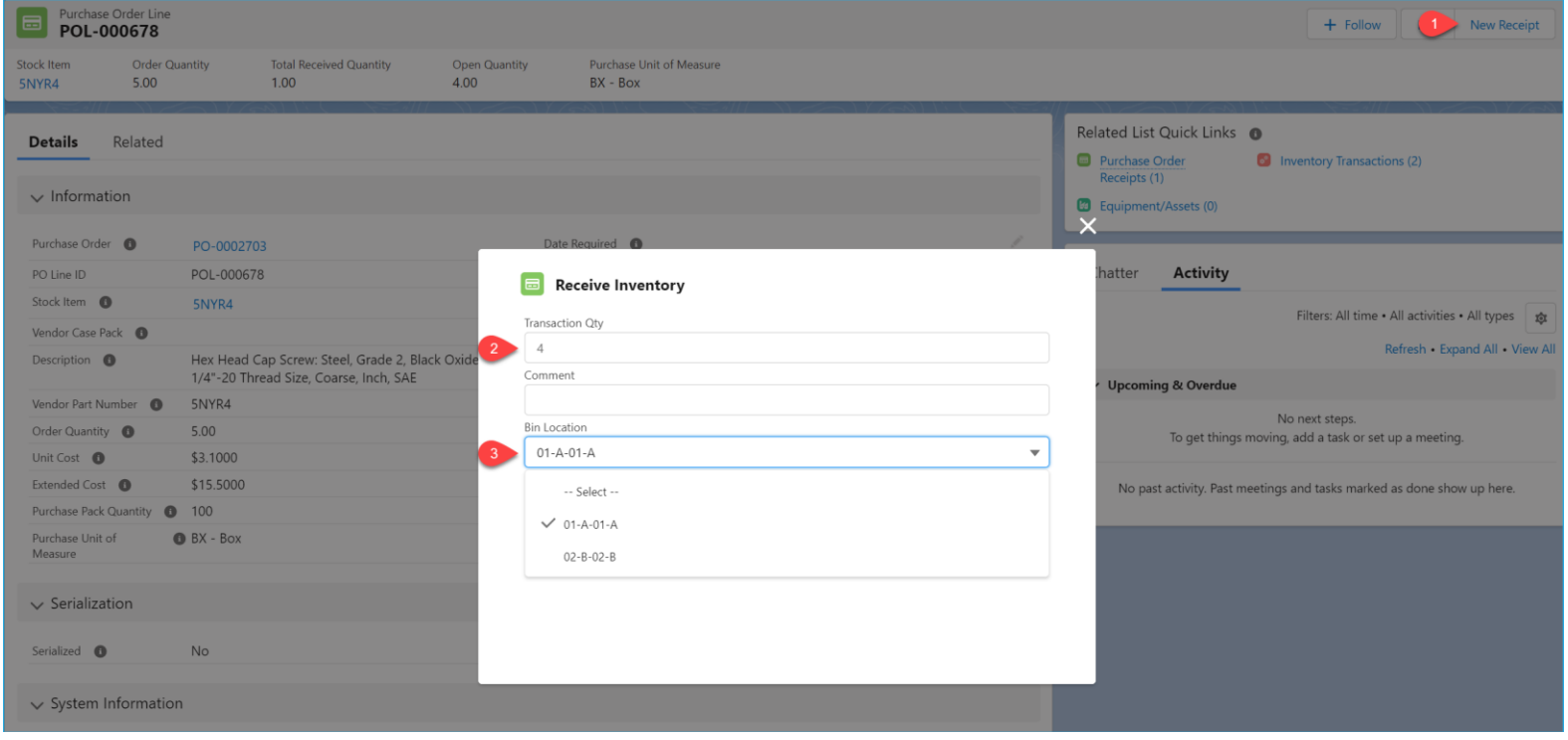

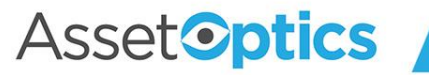